# 5.2 ACS نيوكتلا لاثم عم Nexus جمد ٦

# المحتويات

[المقدمة](#page-0-0) [المتطلبات الأساسية](#page-0-1) [المتطلبات](#page-0-2) [المكونات المستخدمة](#page-0-3) [الاصطلاحات](#page-1-0) [التكوين](#page-1-1) [جهاز Nexus للمصادقة والتفويض بتكوين 5.2 ACS](#page-1-2) [ACS 5.x تهيئة](#page-2-0) [التحقق من الصحة](#page-4-0) [معلومات ذات صلة](#page-4-1)

### <span id="page-0-0"></span>المقدمة

يقدم هذا المستند مثالا لتكوين مصادقة TACACS+ على محول Nexus. بشكل افتراضي، إذا قمت بتكوين المحول switch Nexus للمصادقة من خلال خادم التحكم في الوصول (ACS(، فسيتم وضعها تلقائيا في دور مشغل الشبكة/مشغل VDC-operator، والذي يوفر الوصول للقراءة فقط. in order to وضعت في الشبكة مدير/-vdc admin دور، أنت تحتاج أن يخلق طبقة على ال 5،2 ACS. يصف هذا المستند هذه العملية.

# <span id="page-0-1"></span>المتطلبات الأساسية

### <span id="page-0-2"></span>المتطلبات

تأكد من استيفاء المتطلبات التالية قبل أن تحاول إجراء هذا التكوين:

● قم بتعريف محول Nexus كعميل في ACS.

● قم بتحديد عنوان IP ومفتاح سري مشترك متماثل على ACS و Nexus.

ملاحظة: قم بإنشاء نقطة تفتيش أو عملية نسخ إحتياطي على Nexus قبل إجراء أي تغييرات.

#### <span id="page-0-3"></span>المكونات المستخدمة

تستند المعلومات الواردة في هذا المستند إلى إصدارات البرامج والمكونات المادية التالية:

ACS  $5.2$ (N1(1(1)5.2 و Nexus 5000 ● تم إنشاء المعلومات الواردة في هذا المستند من الأجهزة الموجودة في بيئة معملية خاصة. بدأت جميع الأجهزة المُستخدمة في هذا المستند بتكوين ممسوح (افتراضي). إذا كانت شبكتك مباشرة، فتأكد من فهمك للتأثير المحتمل لأي أمر.

### <span id="page-1-0"></span>الاصطلاحات

راجع [اصطلاحات تلميحات Cisco التقنية للحصول على مزيد من المعلومات حول اصطلاحات المستندات.](/c/ar_ae/support/docs/dial-access/asynchronous-connections/17016-techtip-conventions.html)

# <span id="page-1-1"></span>التكوين

في هذا القسم، تُقدّم لك معلومات تكوين الميزات الموضحة في هذا المستند.

ملاحظة: أستخدم [أداة بحث الأوامر](//tools.cisco.com/Support/CLILookup/cltSearchAction.do) (للعملاء [المسجلين](//tools.cisco.com/RPF/register/register.do) فقط) للحصول على مزيد من المعلومات حول الأوامر المستخدمة في هذا القسم.

<span id="page-1-2"></span>جهاز Nexus للمصادقة والتفويض بتكوين 5.2 ACS

أكمل الخطوات التالية:

قم بإنشاء مستخدم محلي على المحول switch Nexus بامتيازات كاملة للتعيين الاحتياطي: **!username admin privilege 15 password 0 cisco123** .1

> 2. قم بتمكين TACACS+، ثم قم بتوفير عنوان IP الخاص بخادم TACACS+ (ACS): **+feature tacacs**

> > **tacacs-server host***IP-ADDRESS* **key** *KEY*

**tacacs-server key** *KEY*

**tacacs-server directed-request**

**aaa group server tacacs+ ACS**

**server** *IP-ADDRESS*

**use-vrf management**

```
source-interface mgmt0
```
ملاحظة: يجب أن يتطابق المفتاح مع السر المشترك الذي تم تكوينه على ACS لجهاز Nexus هذا.

اختبر توفر خادم TACACS: .3

```
test aaa group group-name username password
يجب أن تفشل مصادقة الاختبار مع رسالة رفض من الخادم، نظرا لعدم تكوين الخادم. تؤكد رسالة الرفض هذه
                                                        على إمكانية الوصول إلى خادم TACACS.+
                                                                    تكوين مصادقة تسجيل الدخول:
.4
```
**aaa authentication login default group ACS**

**aaa authentication login console group ACS**

**aaa accounting default group ACS**

**aaa authentication login error-enable**

**aaa authorization commands default local**

**aaa authorization config-commands default local**

ملاحظة: يستخدم Nexus المصادقة المحلية إذا كان خادم المصادقة غير قابل للوصول.

#### <span id="page-2-0"></span>ACS 5.x تهيئة

أكمل الخطوات التالية:

1. انتقل إلى **عناصر النهج > المصادقة والأذونات > إدارة الأجهزة > توصيفات Shell لإنشاء تو**صيف .Shell

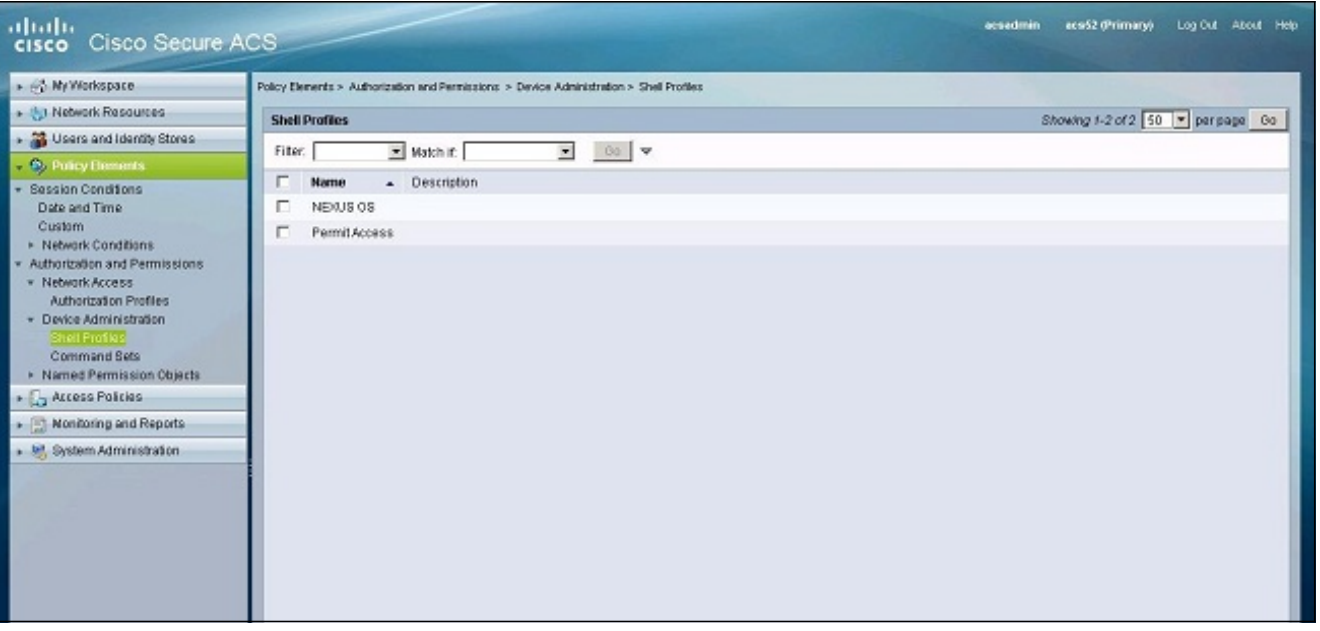

- .2 أدخل اسما لملف التعريف.
- تحت علامة التبويب سمات مخصصة، قم بإدخال القيم التالية:السمة: زوج-av من Ciscoالشرط: إلزاميالقيمة: .3 shell:roles\*"network-admin vdc-

"admin

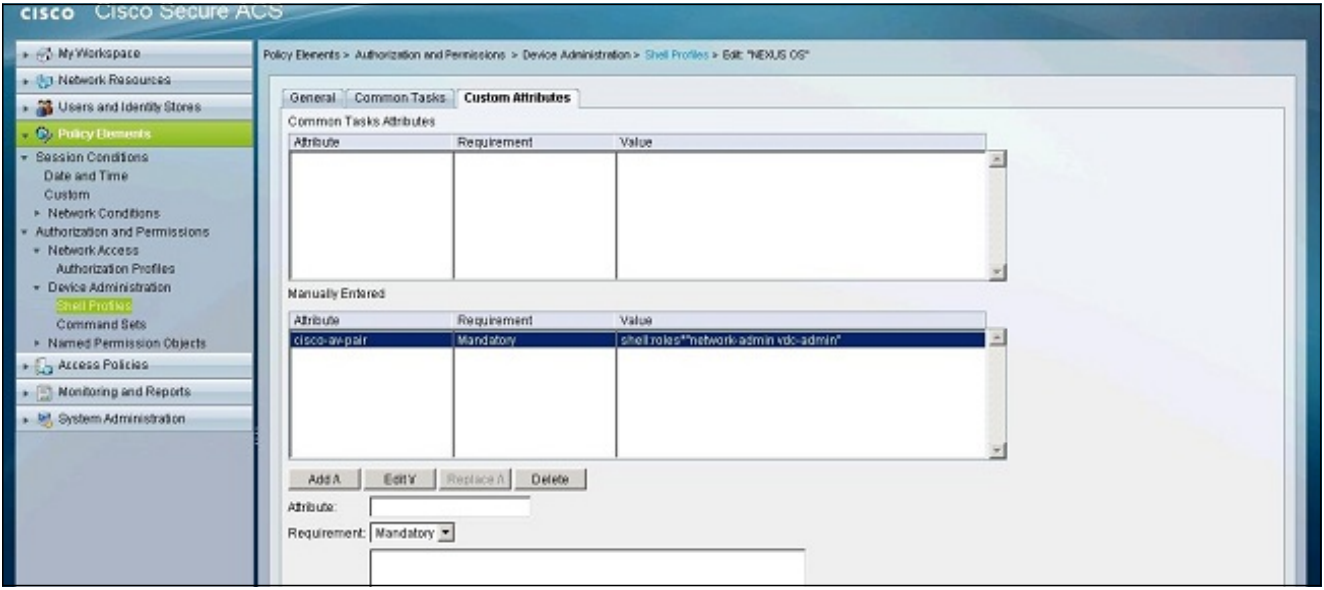

- .4 إرسال التغييرات لإنشاء دور مستند إلى سمة لمحول Nexus.
- 5. قم بإنشاء قاعدة تخويل جديدة أو تحرير قاعدة موجودة في نهج الوصول الصحيح. وبشكل افتراضي، تتم معالجة طلبات TACACS+ بواسطة نهج الوصول الافتراضي لمسؤول الجهاز.
	- في منطقة الشروط، أختر الشروط المناسبة. في منطقة النتائج، أختر ملف تعريف OS Nexus .6.shell

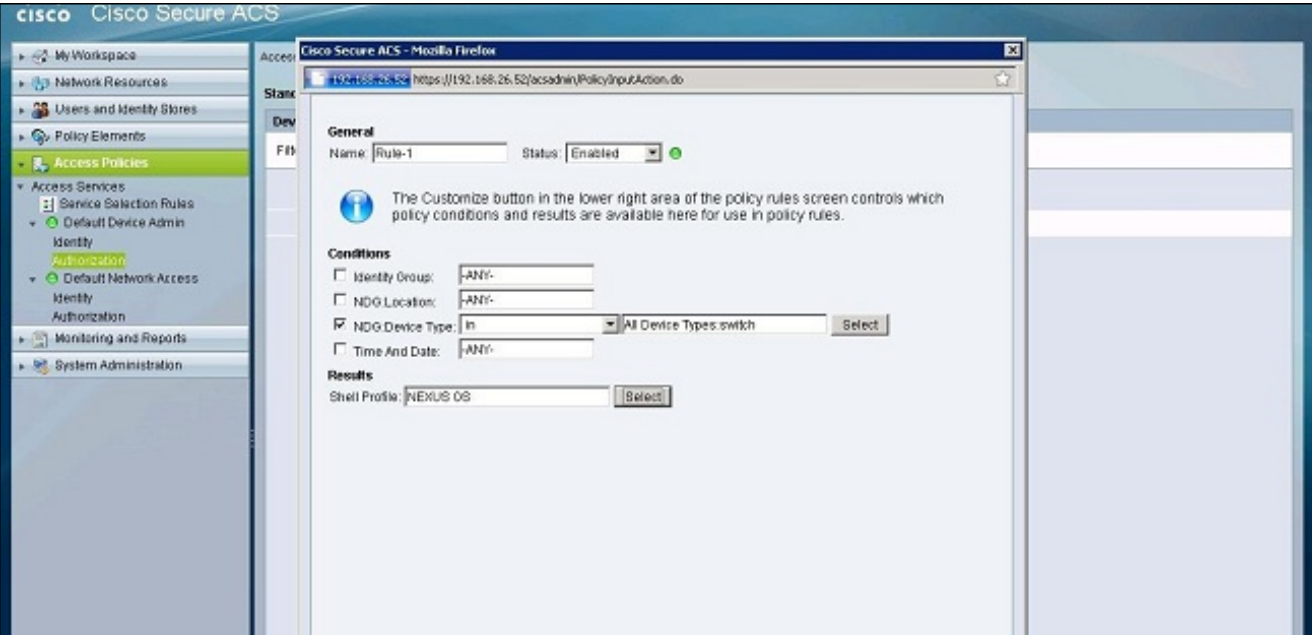

.7 وانقر فوق OK.

### <span id="page-4-0"></span>التحقق من الصحة

استخدم هذا القسم لتأكيد عمل التكوين بشكل صحيح.

تدعم <u>[أداة مترجم الإخراج \(](https://www.cisco.com/cgi-bin/Support/OutputInterpreter/home.pl)[للعملاءالمسجلين فقط\) بعض أوامر](//tools.cisco.com/RPF/register/register.do)</u> show. استخدم أداة مترجم الإخراج (OIT) لعرض تحليل مُخرَج الأمر show .

- . +TACACS ون يعرض إحصائيات TACACS+.
- <u>show running-config tacacs —</u> يعرض تكوين TACACS+ في التكوين الجاري تشغيله.
	- <u>show startup-config tacacs —</u> يعرض تكوين TACACS+ في تكوين بدء التشغيل.
		- <u>show tacacs-server</u> يعرض جميع معلمات خادم TACACS+ التي تم تكوينها.

### <span id="page-4-1"></span>معلومات ذات صلة

● [الدعم التقني والمستندات - Systems Cisco](//www.cisco.com/cisco/web/support/index.html?referring_site=bodynav)

ةمجرتلا هذه لوح

ةي الآلال تاين تان تان تان ان الماساب دنت الأمانية عام الثانية التالية تم ملابات أولان أعيمته من معت $\cup$  معدد عامل من من ميدة تاريما $\cup$ والم ميدين في عيمرية أن على مي امك ققيقا الأفال المعان المعالم في الأقال في الأفاق التي توكير المالم الما Cisco يلخت .فرتحم مجرتم اهمدقي يتلا ةيفارتحالا ةمجرتلا عم لاحلا وه ىل| اًمئاد عوجرلاب يصوُتو تامجرتلl مذه ققد نع امتيلوئسم Systems ارامستناه انالانهاني إنهاني للسابلة طربة متوقيا.